## **Top Things to Know for Open Enrollment**

### **You can start, save, and submit your Open enrollments easily between ADP Workforce Now®Self-Service Portal and ADP Mobile App**

Open Enrollment period will start October 9, 2023 and end October 31, 2023. All changes to your benefits must be completed by 11:59 on October 31, 2023. The changes that you make will take effect January 1, 2024.

1. Access the portal [https://workforcenow.adp.com,](https://workforcenow.adp.com/) enter your User ID and Password

**Download the ADP Mobile App and access your information on the go!**

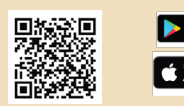

If you forget your login information in the future, you can use the "Forgot Your User ID/Password?" link on the login page.

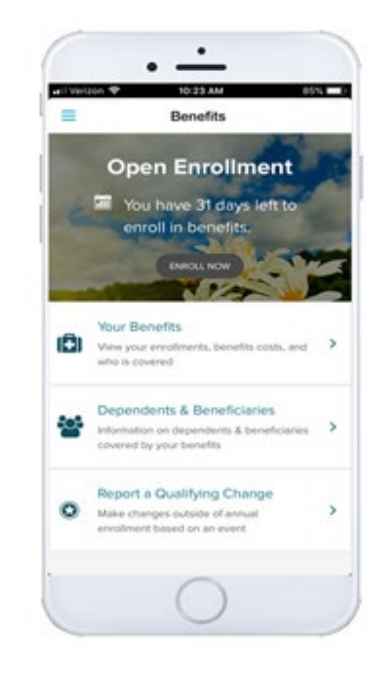

From the ADP Mobile App access the Benefits page and follow the enrollment steps

Review the Open Enrollment splash page upon login then select **Enroll Now** or **Remind Me Later**. Complete the steps as prompted. Access the Enrollment page anytime from **ADP Workforce Now** portal select > **Myself > Benefits> Enrollments**

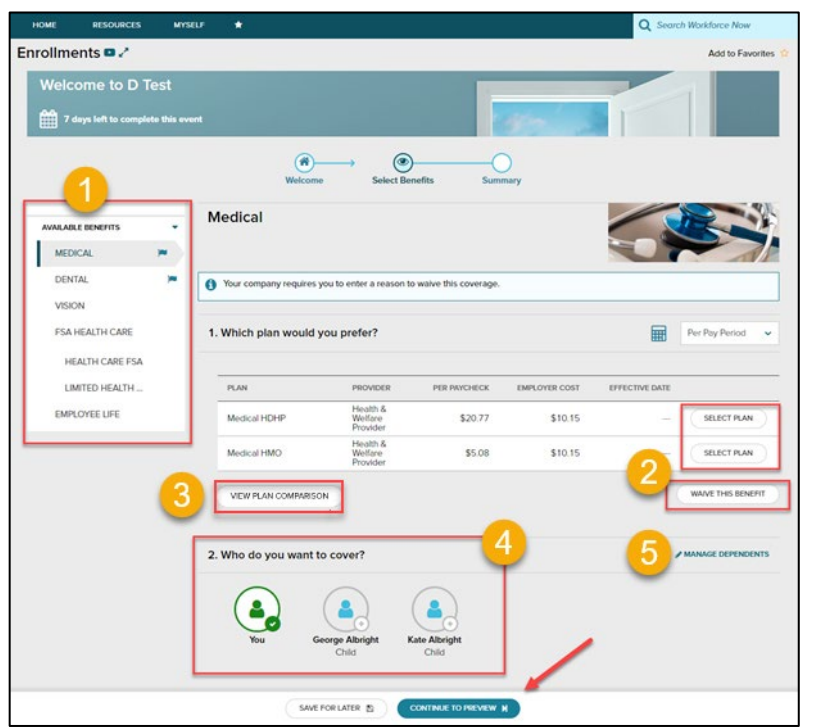

#### **Enrollments**

- 1. From the Available Benefits pane, click a Benefit
- 2. Select the plan for desired enrollment or **Waive This Benefit**
- 3. Compare plans as needed
- 4. If applicable, indicate which dependents should be covered.
- 5. If you need to add a dependent, click the **Manage Dependents** link

Note: The coverage level for your enrollment (Employee Only, Employee + Spouse, Employee + Child(ren), Employee + Family) is driven by which dependents you select to enroll.

Continue to preview your elections

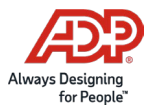

# **Top Things to Know for Open Enrollment**

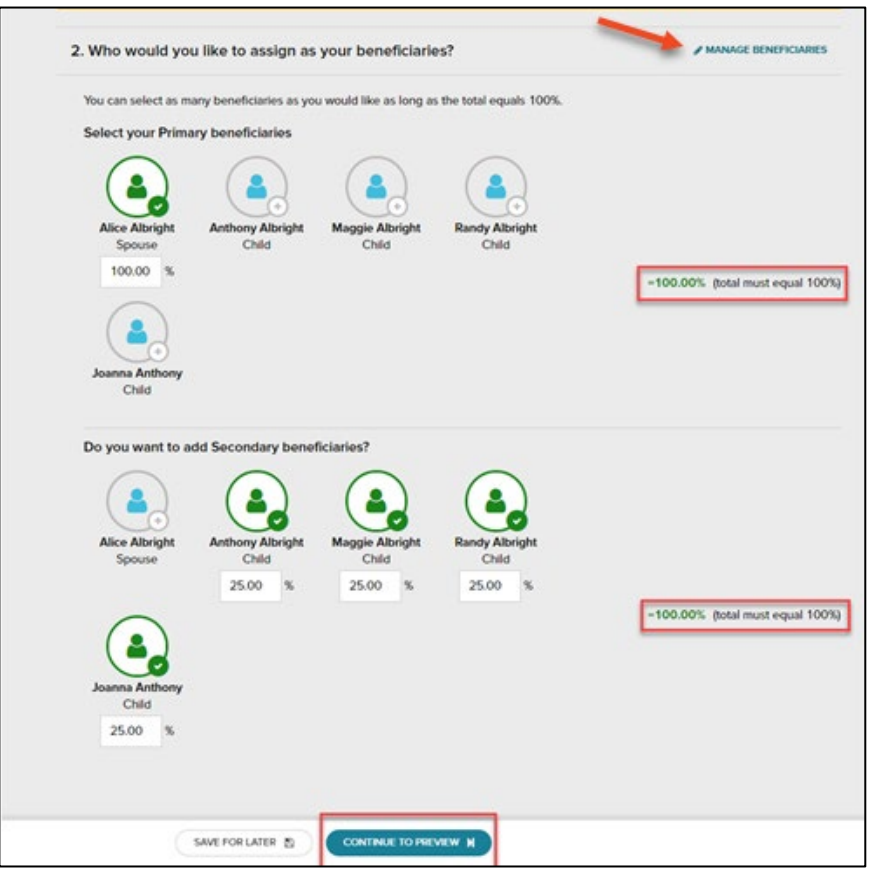

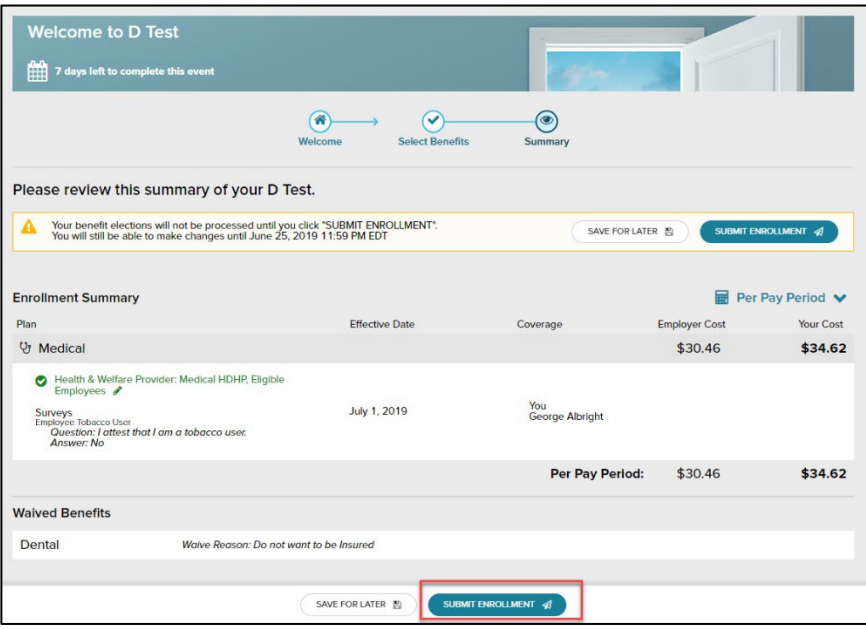

### **Beneficiaries**

When electing Company-Paid/ Voluntary Life Elections, you will need to select your beneficiaries, including Primary and Secondary, if applicable.

All beneficiary delegation percentages combined must equal 100% for each category (Primary and Secondary).

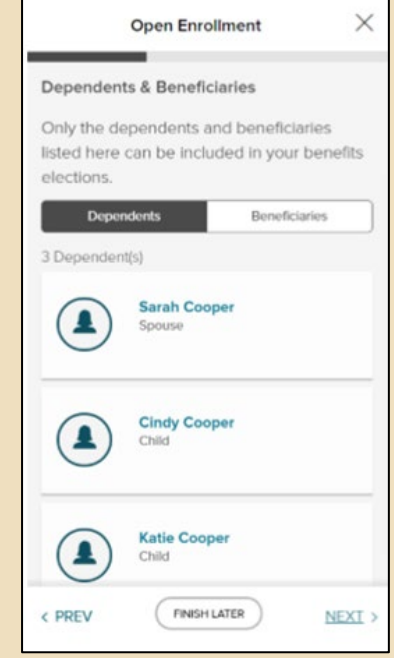

### **Review your Summary & Submit**

Once completed review all selections. When you are ready to confirm, click Submit Enrollment. Please note that your benefit elections will not be processed until you click Submit Enrollment. If Save for later is selected, these enrollments will not be submitted to the HR team until you fully submit the enrollment.

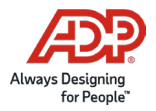